Kennissessie: betalingen rechtstreeks in Payroll **Business** 

# WISMA | YouServe

# Agenda

- Doel van deze kennissessie
- Belangrijkste verbeteringen
- Inrichting in HRCore/Payroll Business

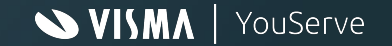

# Doel van deze kennissessie

● Informeren over de nieuwe functionaliteit mbt betalingen rechtstreeks in Payroll **Business** 

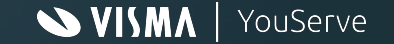

### Belangrijkste verbeteringen

# WISMA | YouServe

Als je tot nu toe de Betaalmanager-tegel in de Yourforce portal gebruikte zul je deze verbeteringen ervaren:

- Je hoeft niet meer via de portal naar de Betaalmanager-tegel te navigeren. In plaats daarvan kies je een gebruikersgroep in Payroll Business zelf.
- De manier van werken is daardoor gelijk aan wat je verder in HR Core of Payroll Business gewend bent.
- Het zoeken naar betaalrekeningen is verbeterd: voortaan zie je door welke bedrijven een bepaalde rekening wordt gebruikt.
- Het overzicht met betaalposten krijg je voortaan standaard in Excel in plaats van CSV
- Wijzigingen in de rekeninginstellingen zijn zichtbaar in het *Mutatieverslag Uitgebreid*. Zodoende kun je gemakkelijk zien wanneer er wijzigingen hebben plaatsgevonden, en door wie.

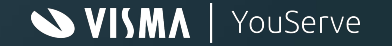

Daarnaast zijn er verbeteringen voor alle gebruikers:

- Het aanmaakproces is vereenvoudigd en verbeterd: daardoor zijn de betalingen sneller klaar en kunnen we je ook sneller helpen bij vragen of problemen.
- Je krijgt voortaan, zodra de betalingen definitief zijn, automatisch een opdrachtbrief en een overzicht met betaalposten.
- Het vooraf vastleggen van betaaldatums voor de salarisberekening kan voortaan via een apart scherm *Betaaldatums*. Daardoor is het gescheiden van de interface-instellingen, die normaal gesproken niet zo snel wijzigen.
- Als je de optie Zenden/Ontvangen gebruikte moest je tot nu toe navigeren naar een aparte tegel in de Youforce-portal om de bestanden te kunnen downloaden. Voortaan kan dit direct vanuit Payroll Business via *Gedeelde rapporten*.
- Door middel van de nieuwe optie *File API* is het mogelijk om de betaalbestanden op een veilige manier over te halen naar een lokale omgeving, zodat ze daar verder verwerkt kunnen worden.

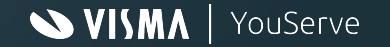

#### Verbeteringen in de betaalbestanden

Onderstaande veranderingen hebben wij doorgevoerd *in* de betaalbestanden omdat we merken dat banken steeds vaker strengere eisen stellen aan bepaalde velden in de SEPA-XML:

#### *Naam begunstigde*

De naam van de begunstigde werd in de oude Betaalmanager weergegeven met een streepje (Jansen- J) als het een salarisbetaling betrof, en met een komma als het een tussentijdse betaling betrof (Jansen, J).

Banken die naam-nummer controles uitvoeren gaven daardoor onnodig elke periode waarschuwingen. Vanaf nu is daarom de weergave in alle gevallen met een komma (Jansen, J).

#### *Korte en lange omschrijving van de betaling*

De korte omschrijving ("EndToEndIdentification", 35 posities) wordt door de meeste banken *Kenmerk* genoemd. Men eist steeds vaker dat hier een unieke code in staat, ter identificatie van de betaling.

- Voortaan zie je daarom hier de medewerkercode, gevolgd door een uniek nummer van de betaalpost
- Voorbeeld: 30045-60708

Door deze aanpassing is het NIET meer nodig om maandelijks nieuwe rekeningomschrijvingen met een uniek kenmerk te importeren bij de medewerkers.

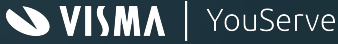

Verbeteringen in de betaalbestanden

De lange omschrijving ("Unstructured", 140 posities) heet in de bankenwereld bijna overal *Omschrijving*, en wordt voortaan als volgt gevuld:

- "Betaling over periode", gevolgd door de salarisperiode en de rekeningomschrijving (indien ingevuld)
- Voorbeeld "Salaris over periode 10-2023 Gezamenlijke rekening", OF
- "Tussentijdse betaling", gevolgd door de actuele datum en de rekeningomschrijving (indien ingevuld)
- Voorbeeld "Tussentijdse betaling 08-10-2023 Gezamenlijke rekening"

#### *Betaalopdracht identificatie*

De "PaymentInformationIdentification" in de SEPA-XML bevat voortaan niet alleen de Visma-klantcode, maar ook het unieke nummer van de betaalopdracht. Ook hierdoor voldoen we aan strengere eisen van sommige banken, waardoor handmatig ingrijpen ook op dit punt niet meer nodig is.

Voorbeeld: 4005067-30456

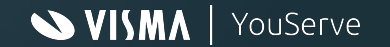

# Inrichting in HRCore/Payroll **Business**

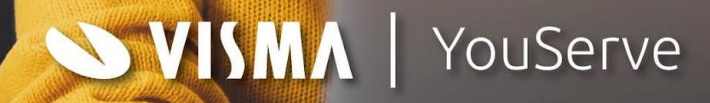

# Betalingenn - planning

1e vier klanten succesvol live met betalingen rechtstreeks vanuit Payroll **Business** 

- ❖ 1 November overige klanten live (behalve Worldline/Equens klanten)
- ❖ Vanaf 4 december kunnen ook de Worldline klanten live
- ❖ Uiterlijk 1 januari al onze klanten Live op betalingen rechtstreeks vanuit PB

Volg ook onze berichten op de **Community** 

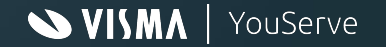

### **Inrichting in Payroll Business- Gebruikersgroep betalingen**

#### **HR Core | Payroll Business**

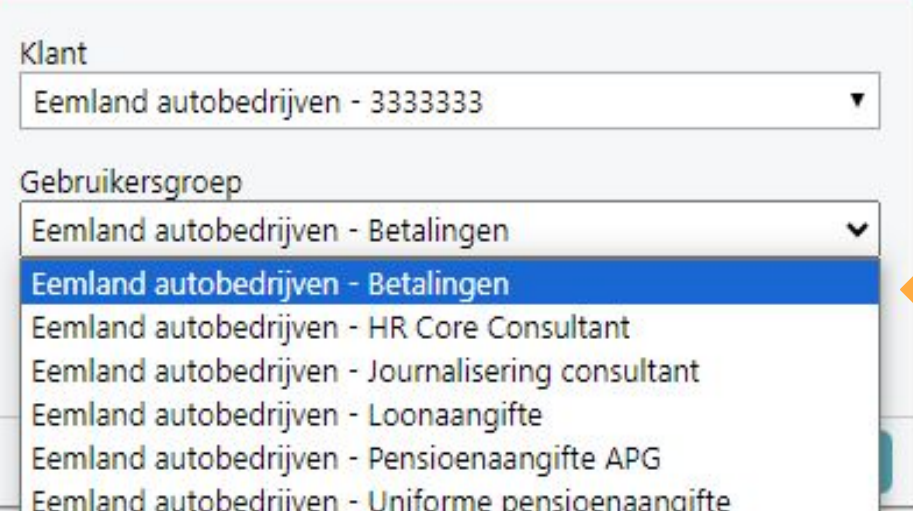

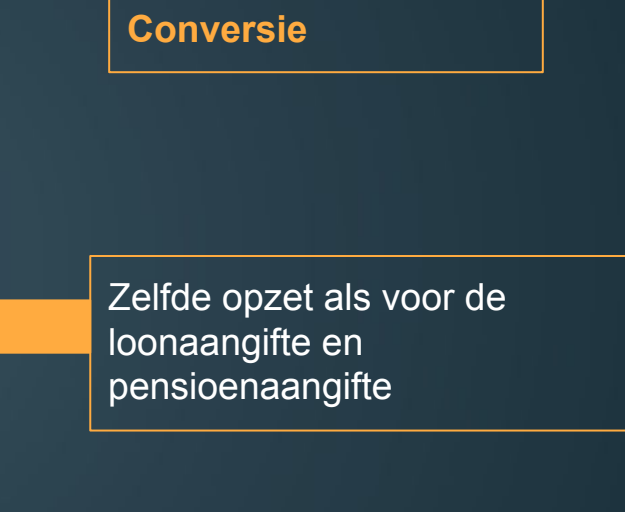

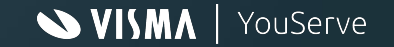

#### **Inrichting in Payroll Business - Interfaces**

**Conversie**

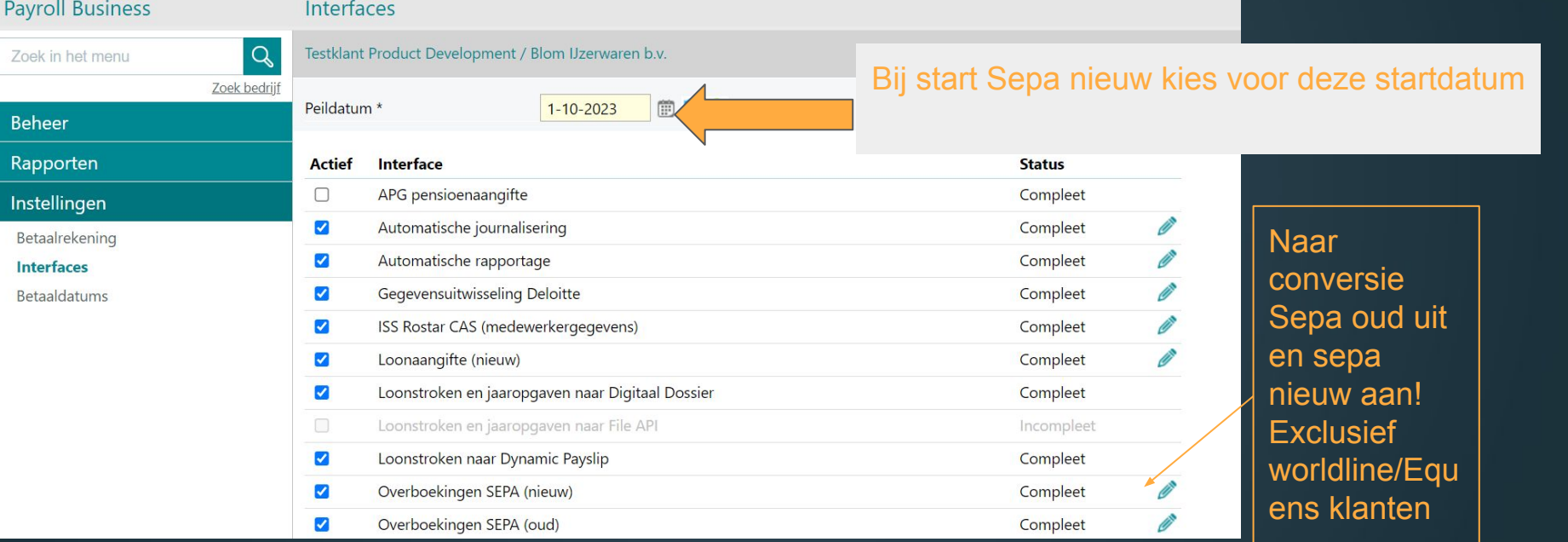

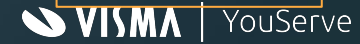

#### **Inrichting in Payroll Business - Interfaces**

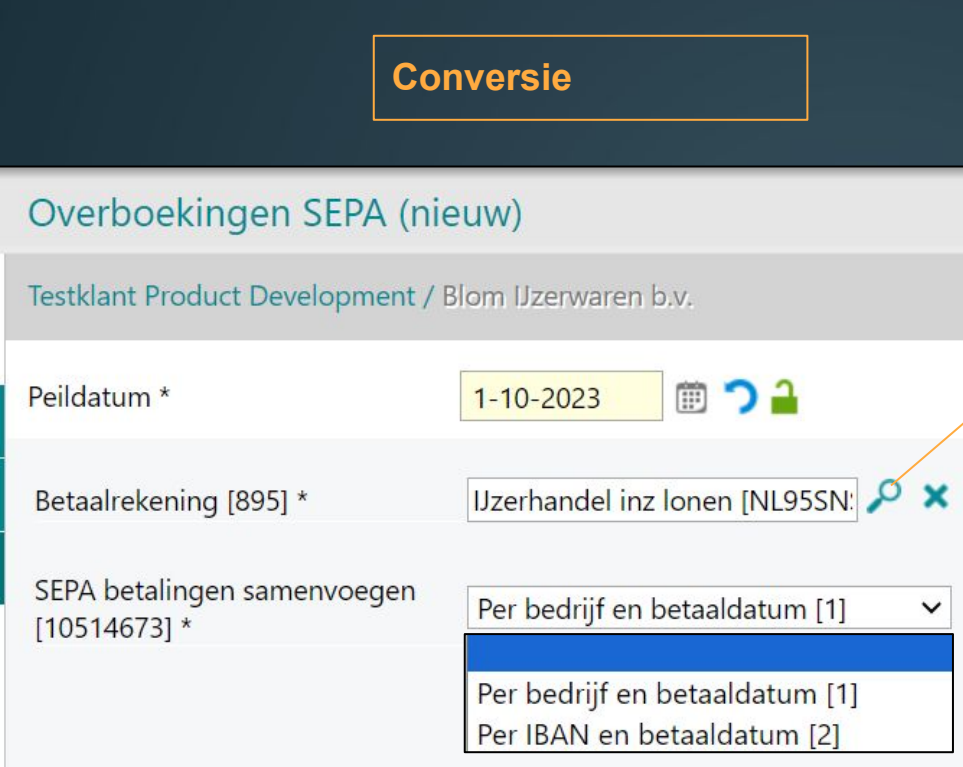

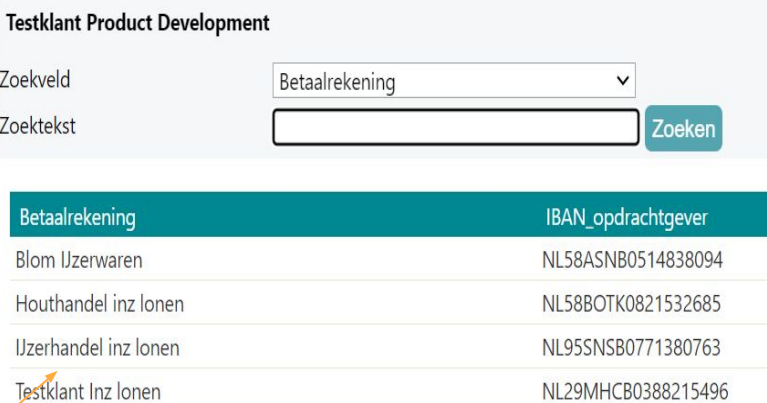

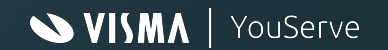

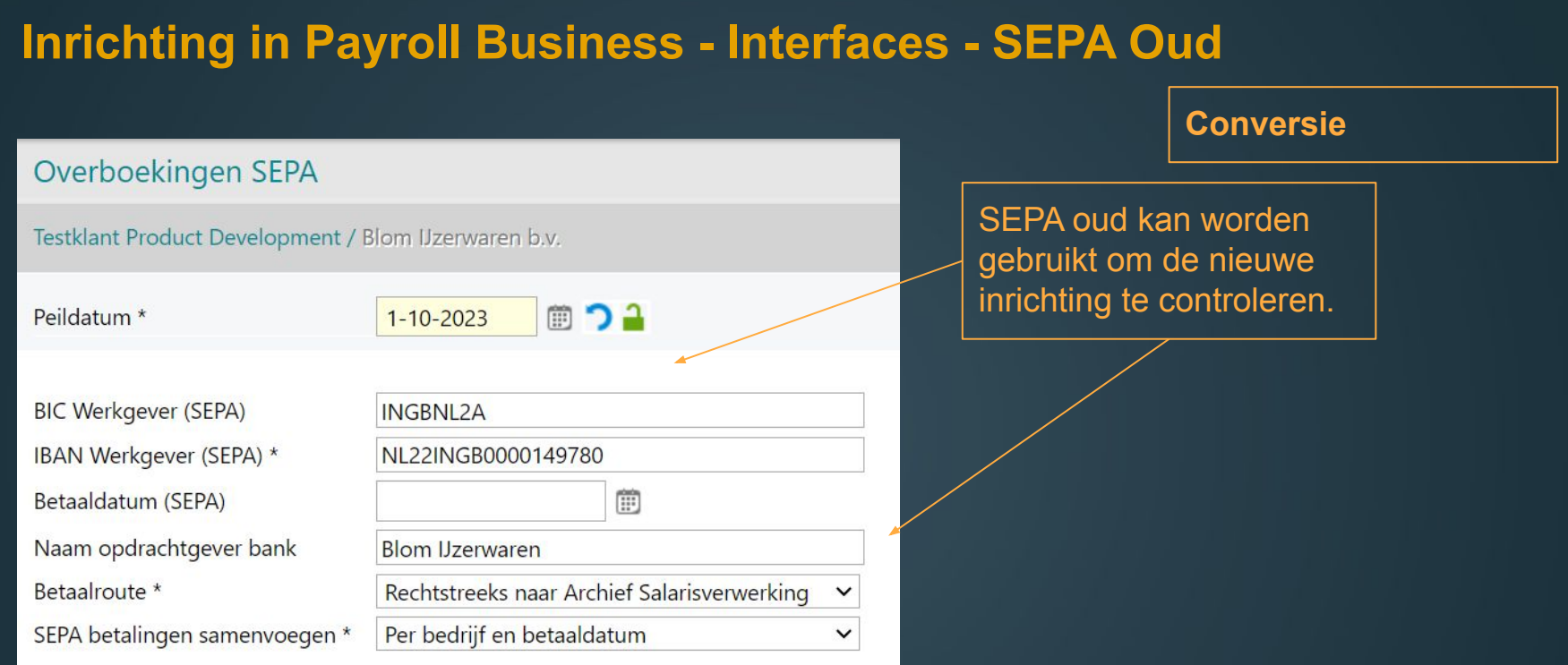

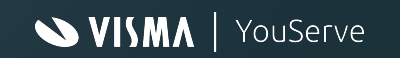

### **Inrichting in Payroll Business - betaalrekening**

#### **Conversie**

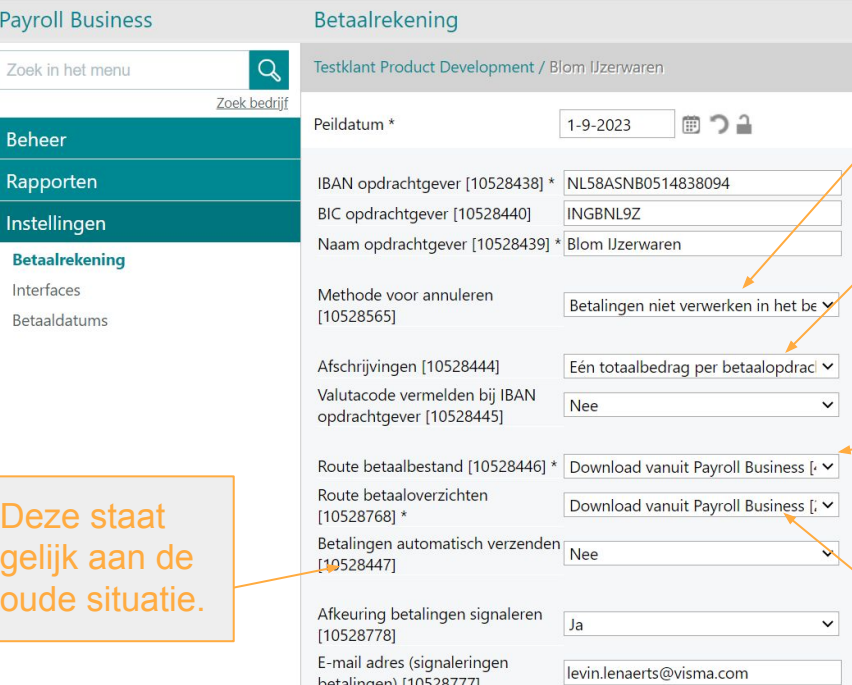

Betalingen niet verwerken in het betaalbestand [1] Betalingen overmaken naar IBAN opdrachtgever [2]

Alle betaalposten afzonderlijk [2] Eén totaalbedrag per betaalopdracht [1]

Download vanuit Payroll Business [4] Download vanuit Salarisdossier [2] File transfer door middel van File API [3] Worldline CPS [1]

Download vanuit Payroll Business [2] Download vanuit Salarisdossier [1]

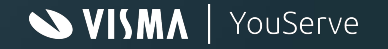

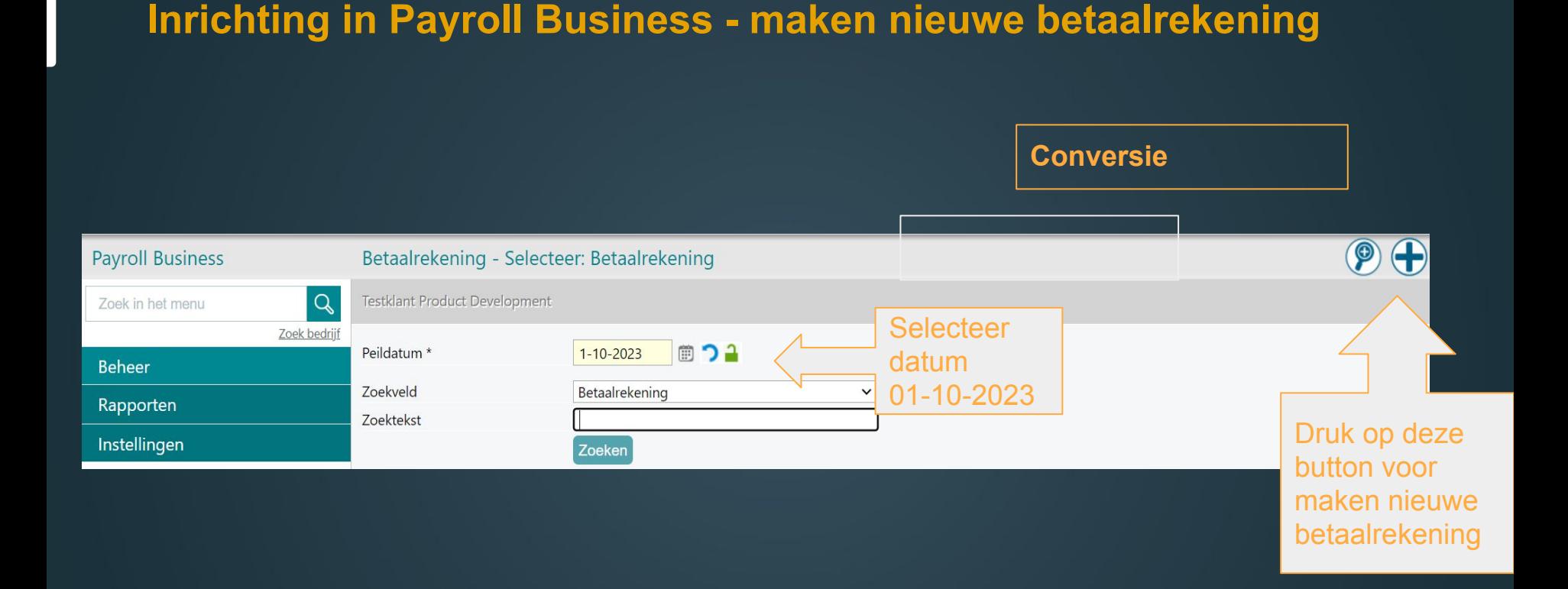

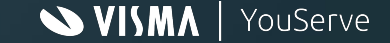

#### **Inrichting in Payroll Business - maken nieuwe betaalrekening**

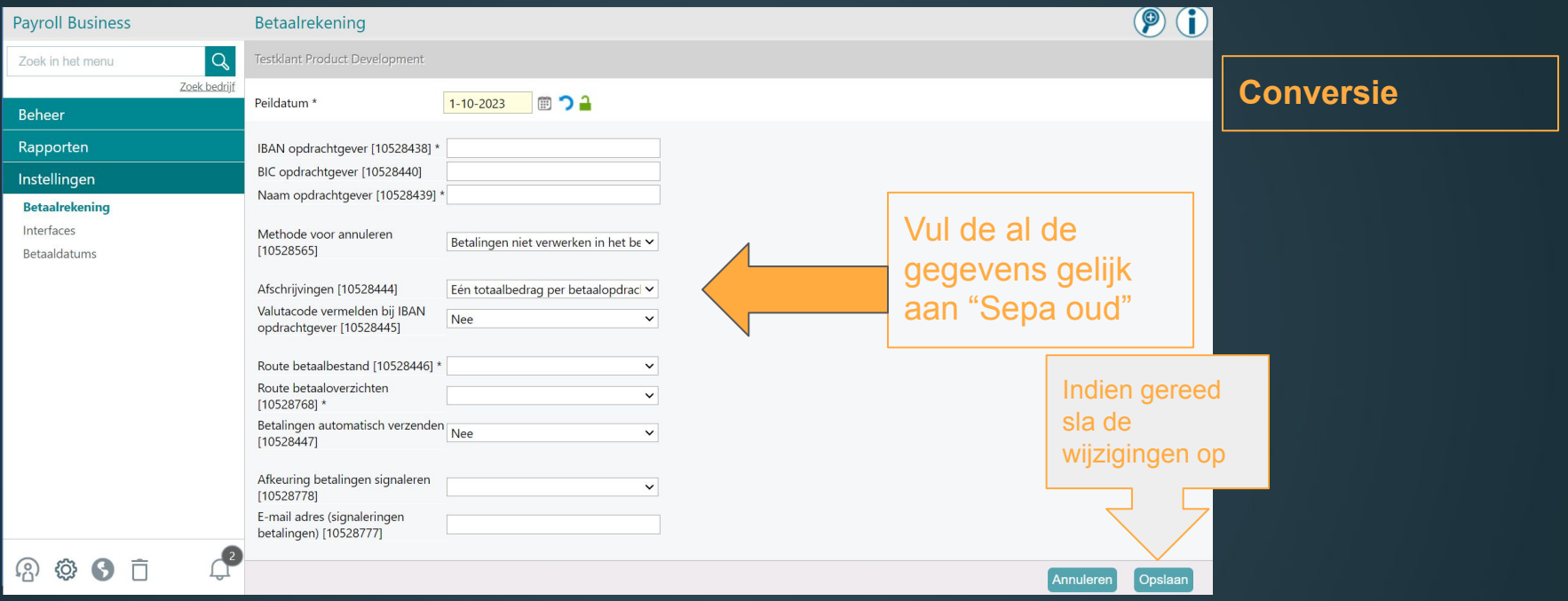

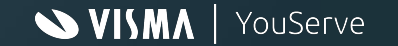

#### **Inrichting in Payroll Business - Vullen betaaldatums**

**Conversie**

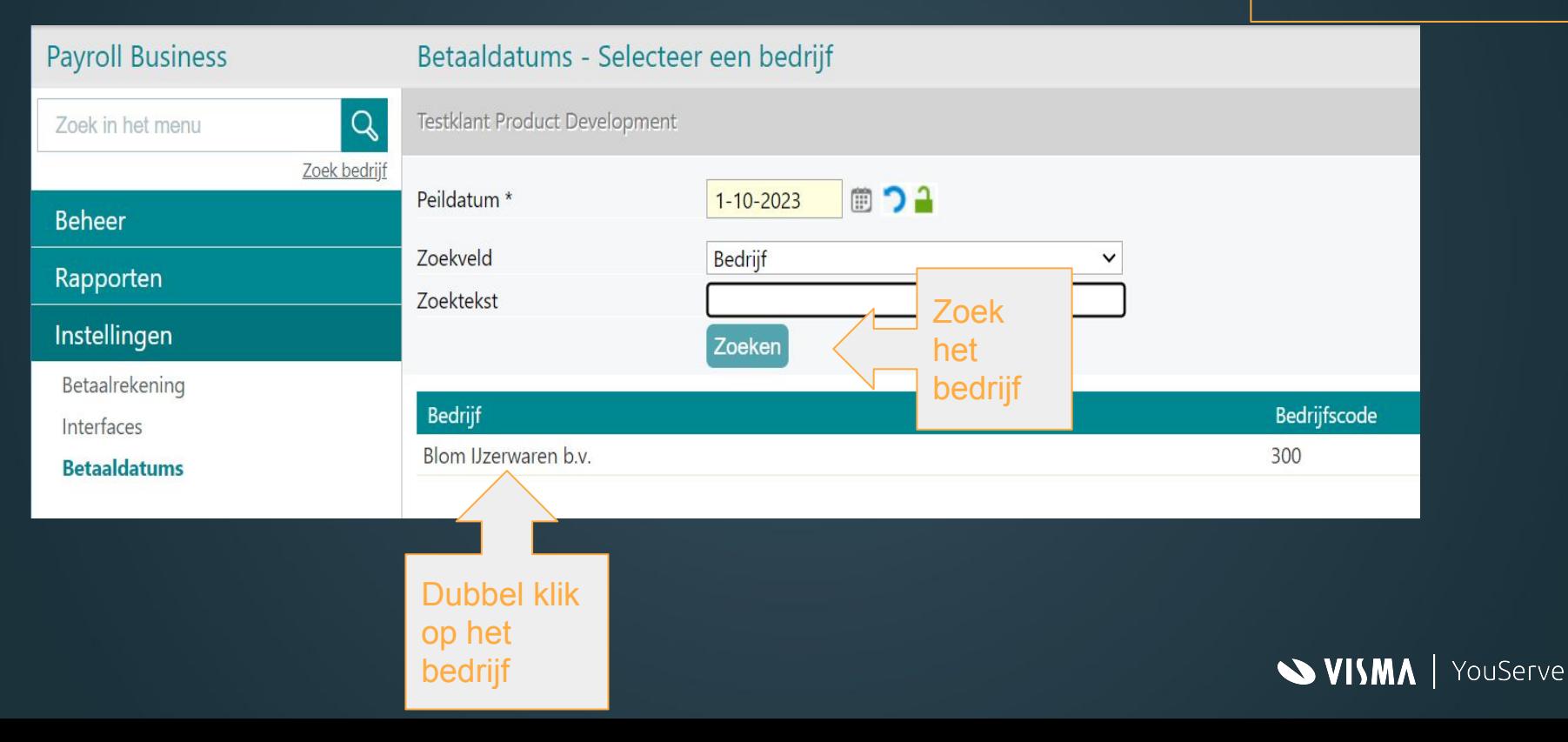

#### **Inrichting in Payroll Business - Vullen betaaldatums**

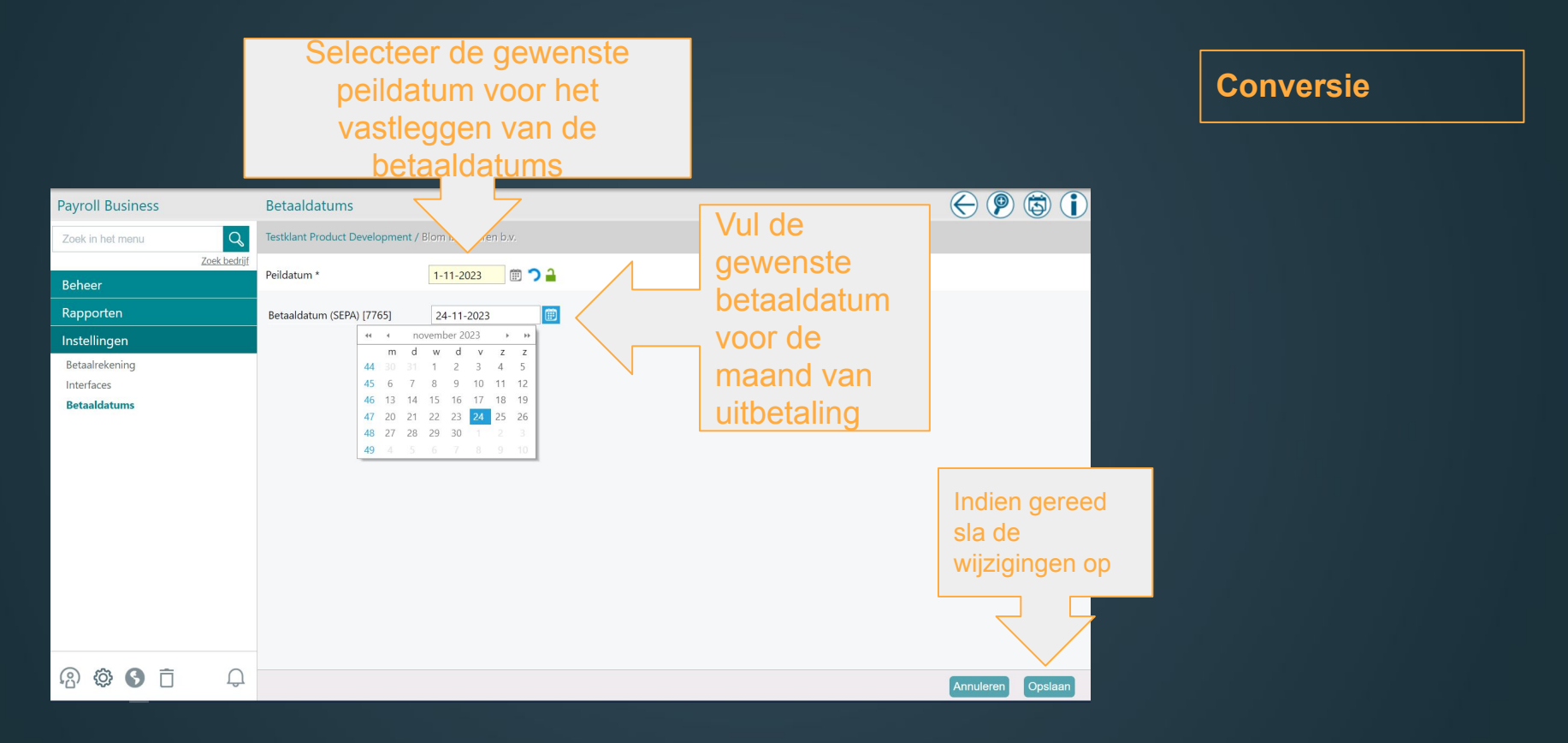

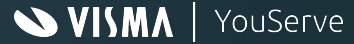

#### **Inrichting in Payroll Business - Vullen betaaldatums**

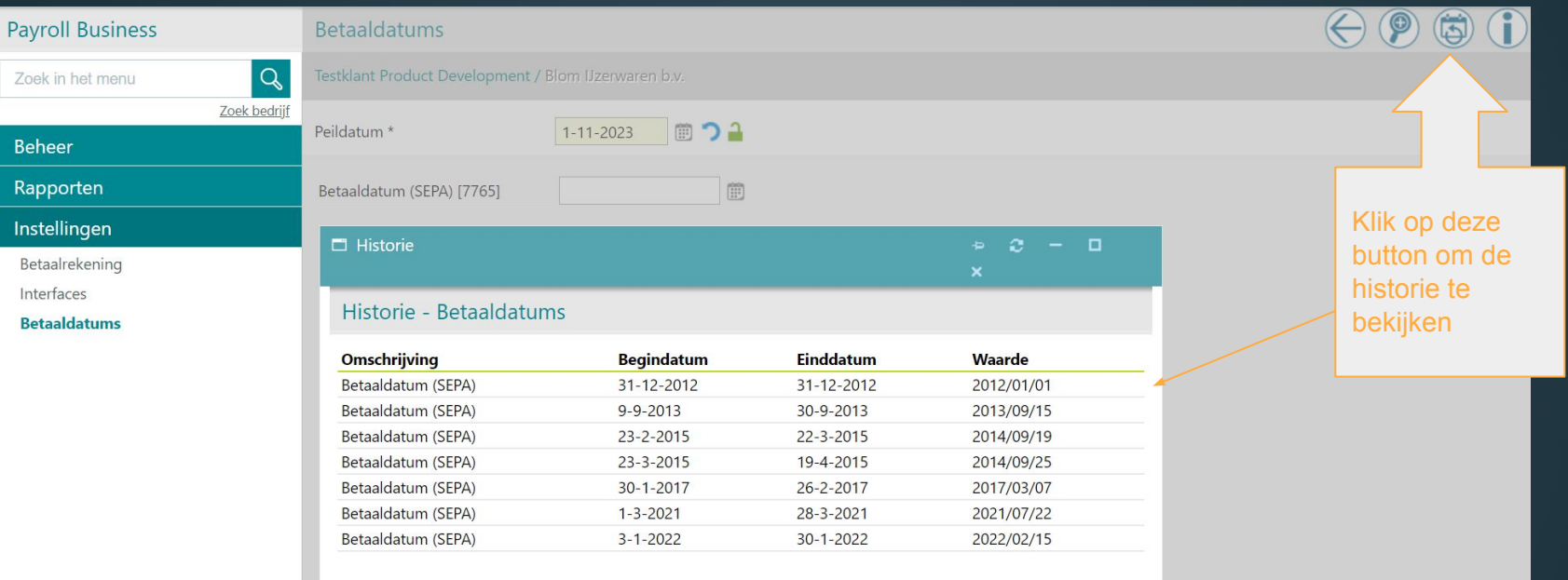

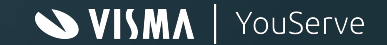

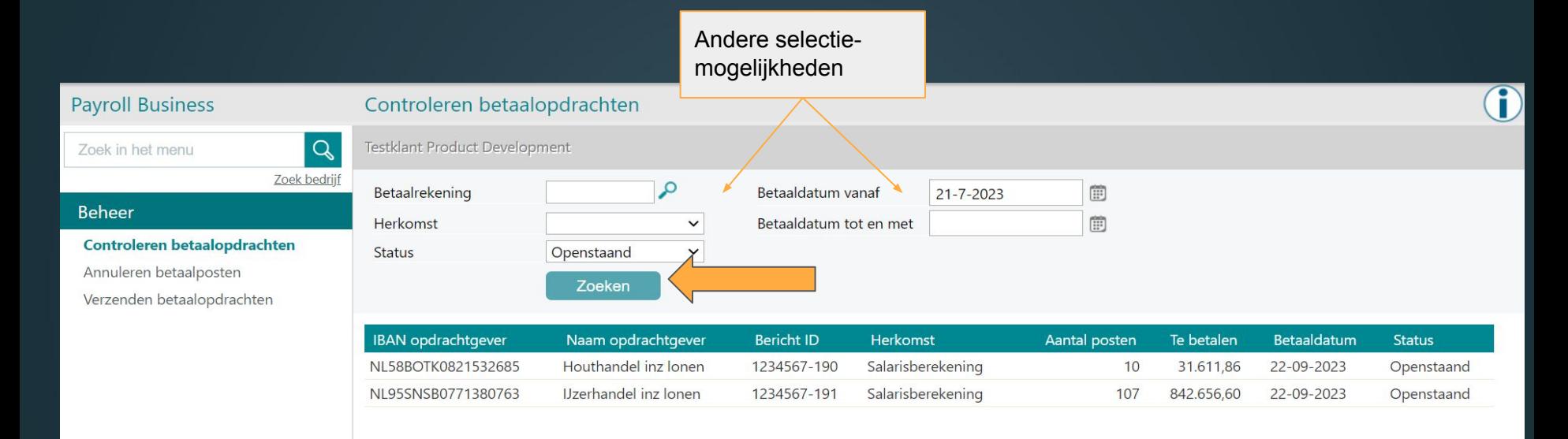

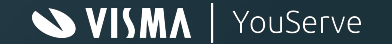

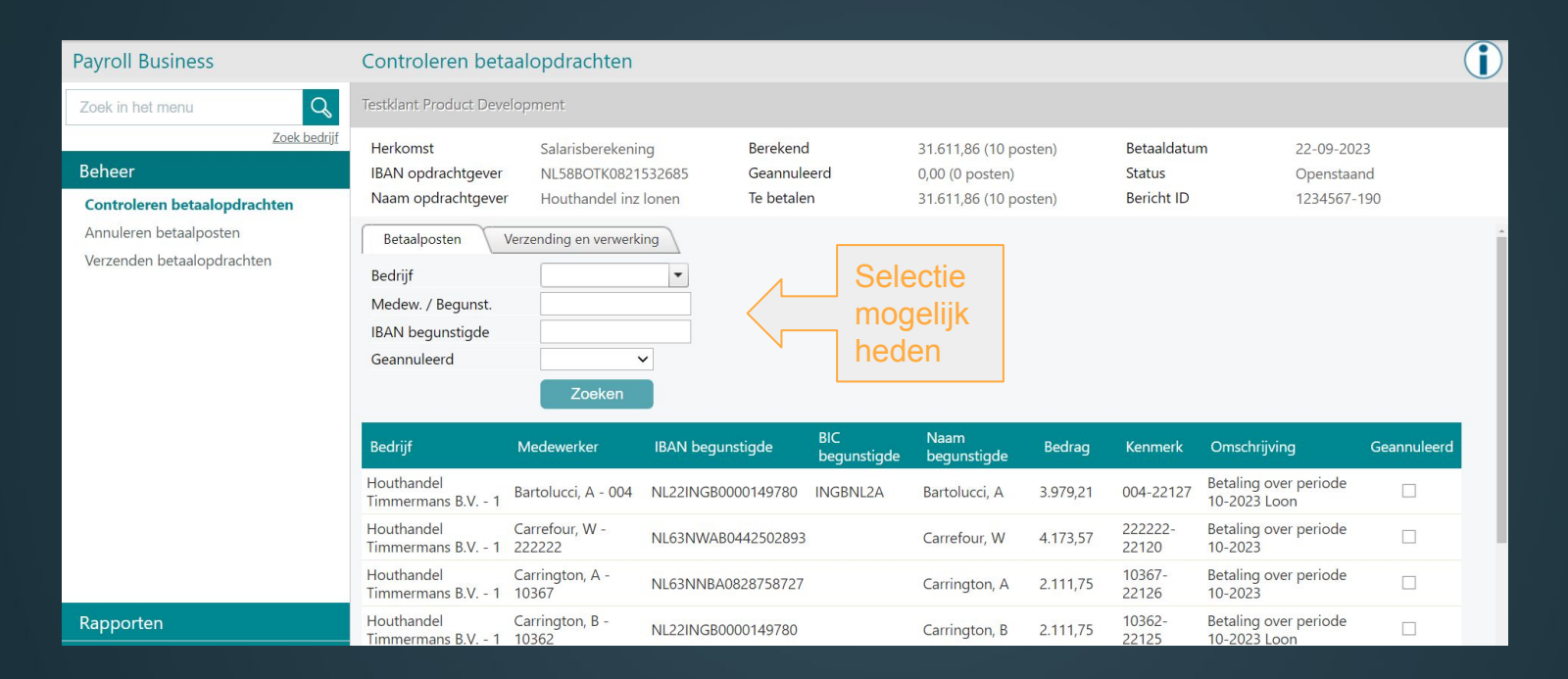

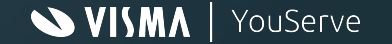

#### **Inrichting in Payroll Business - Annuleren betaalposten**

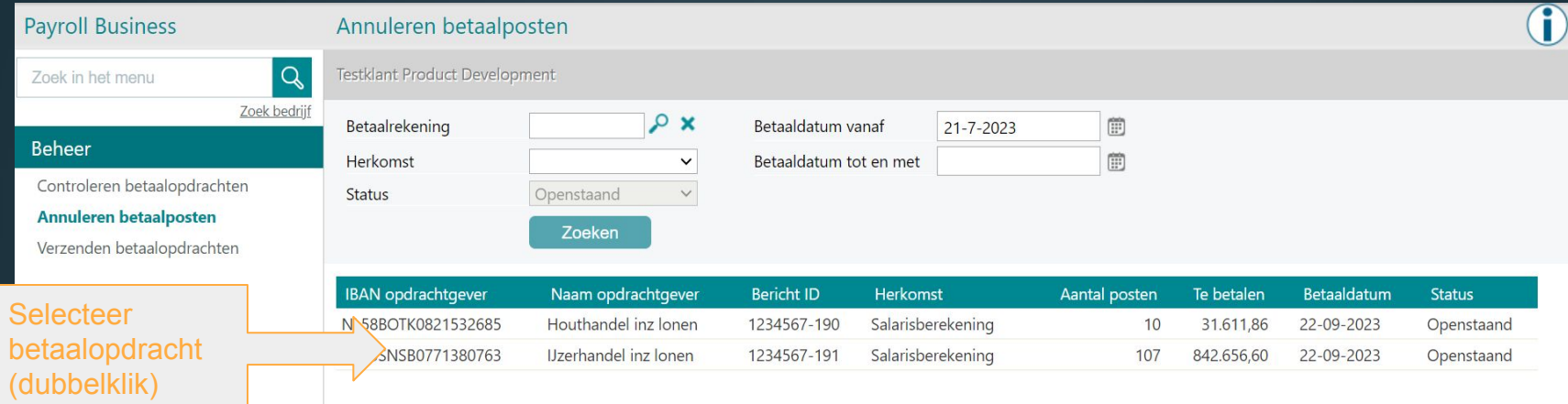

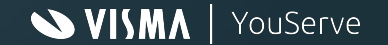

#### **Inrichting in Payroll Business - Annuleren betaalposten**

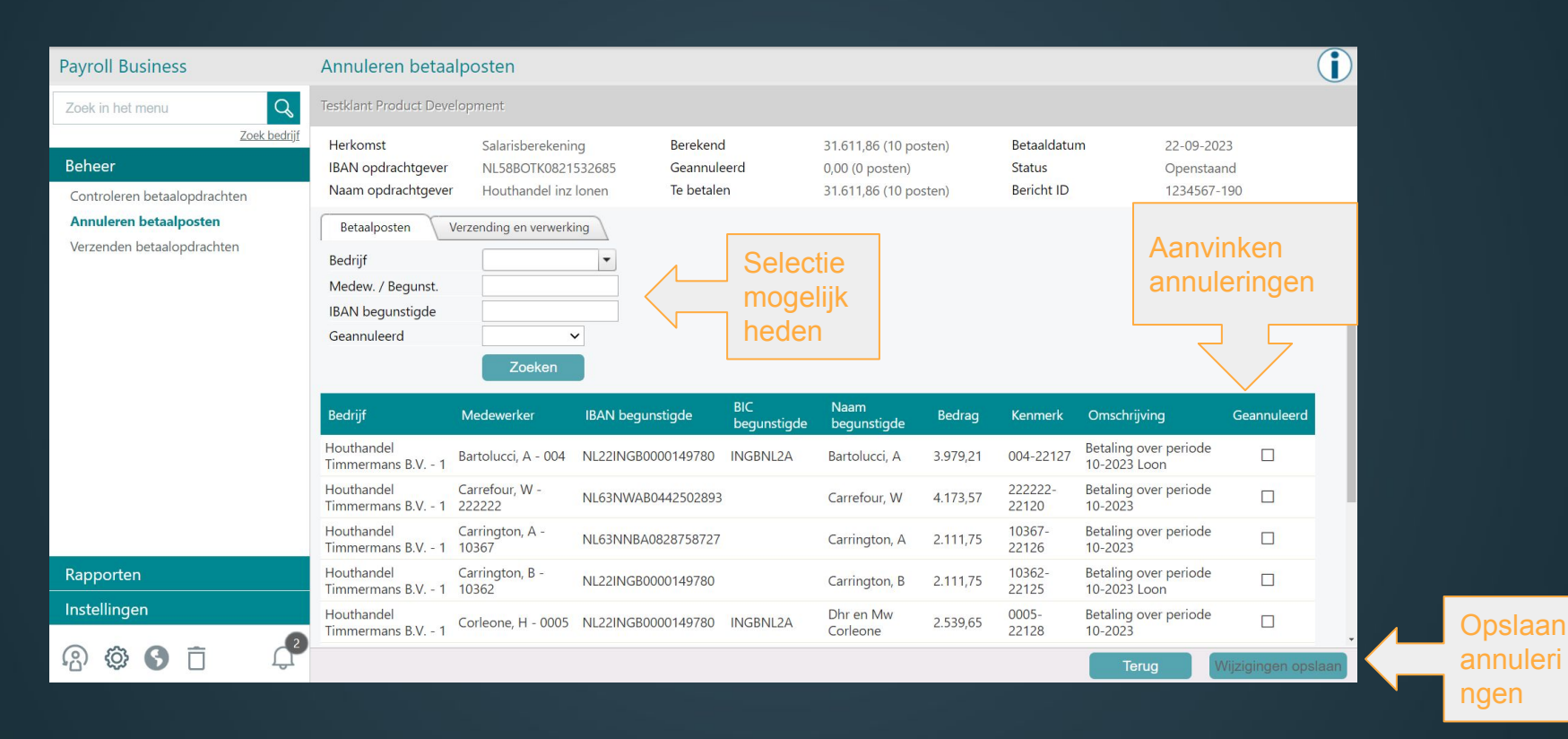

 $\sim$  VISMA YouServe

#### **Inrichting in Payroll Business - Annuleren betaalposten**

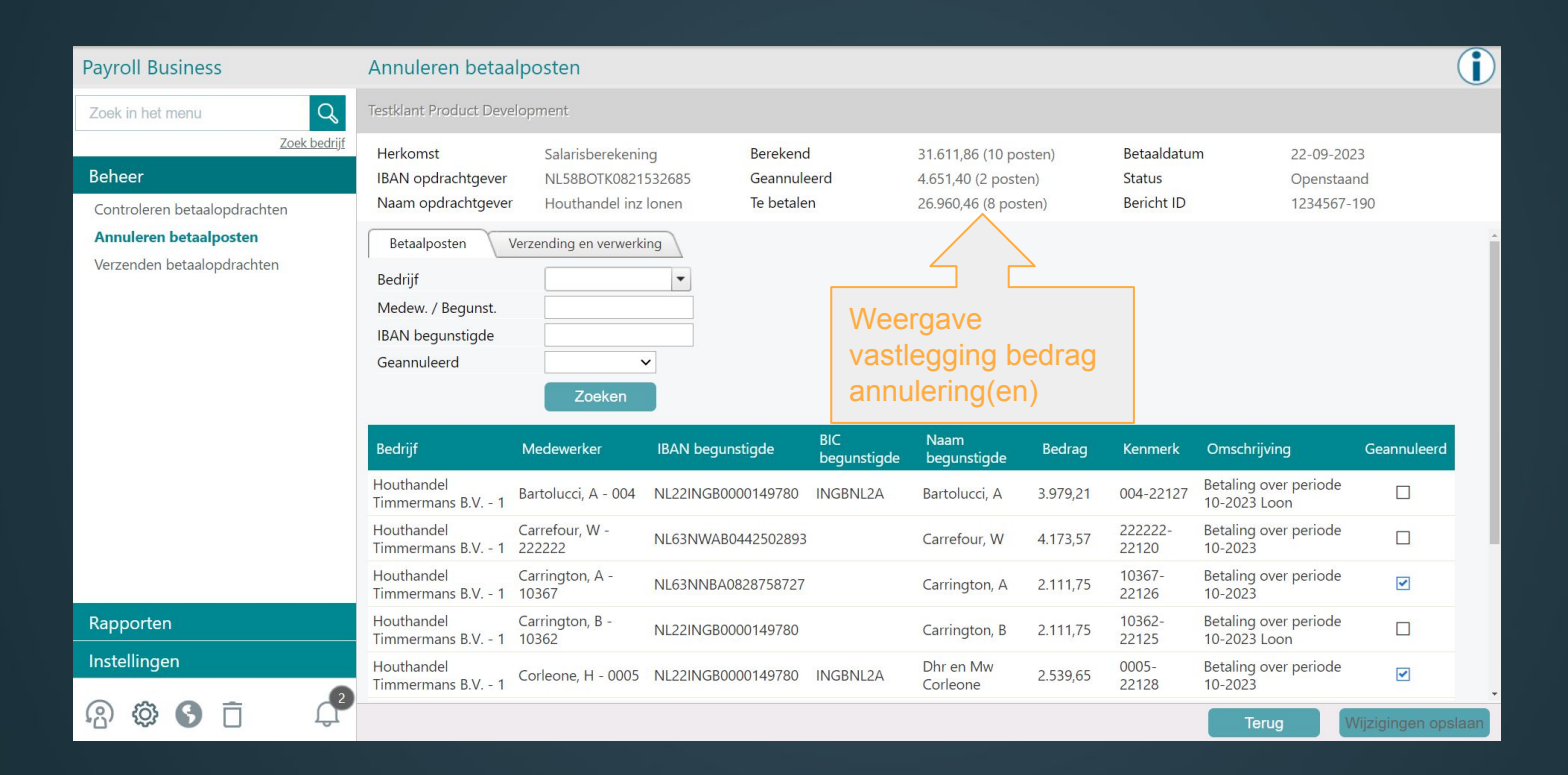

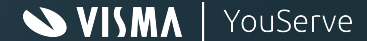

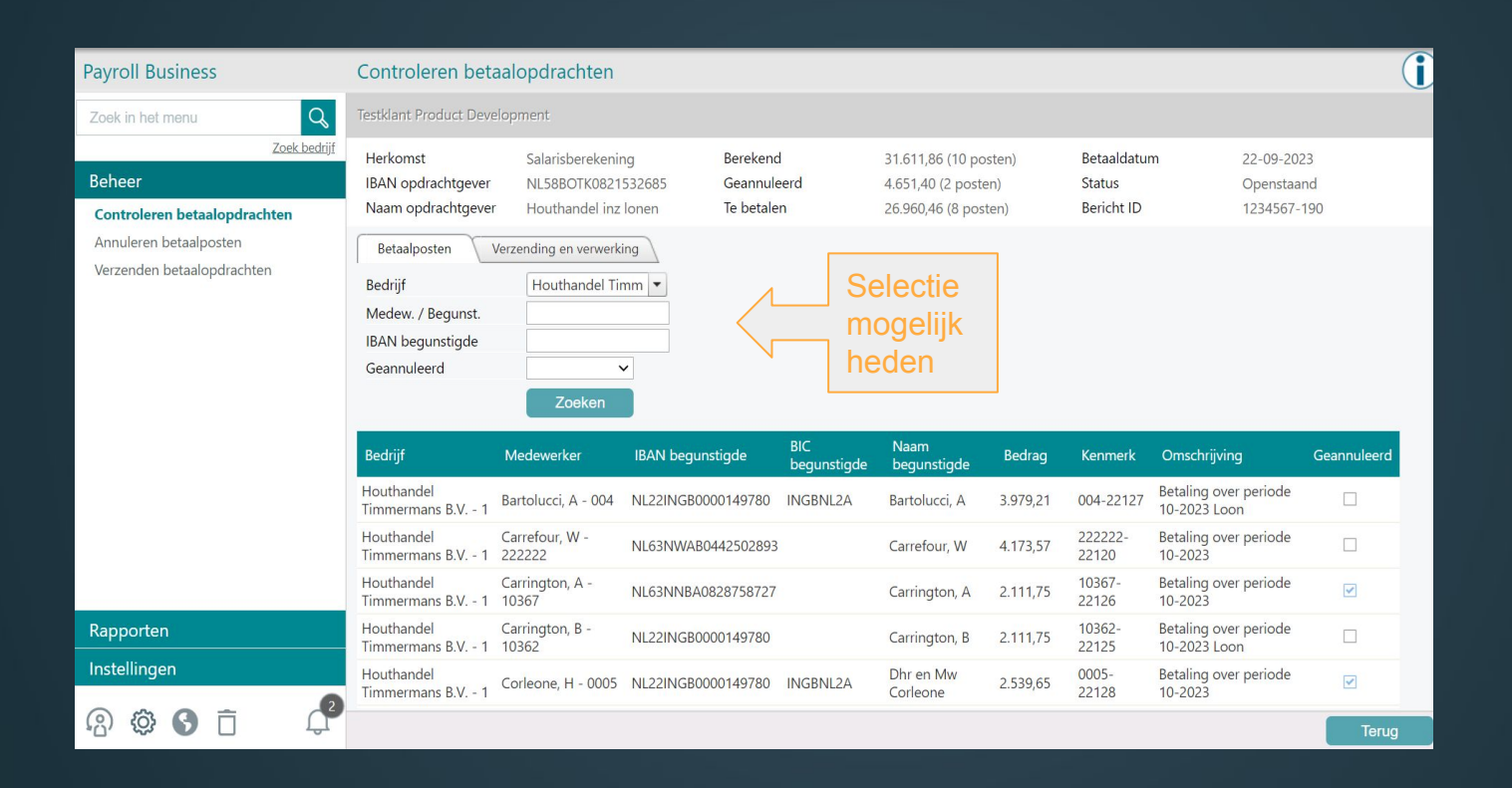

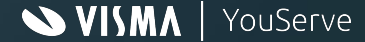

#### **Inrichting in Payroll Business - Verzenden betaalopdrachten**

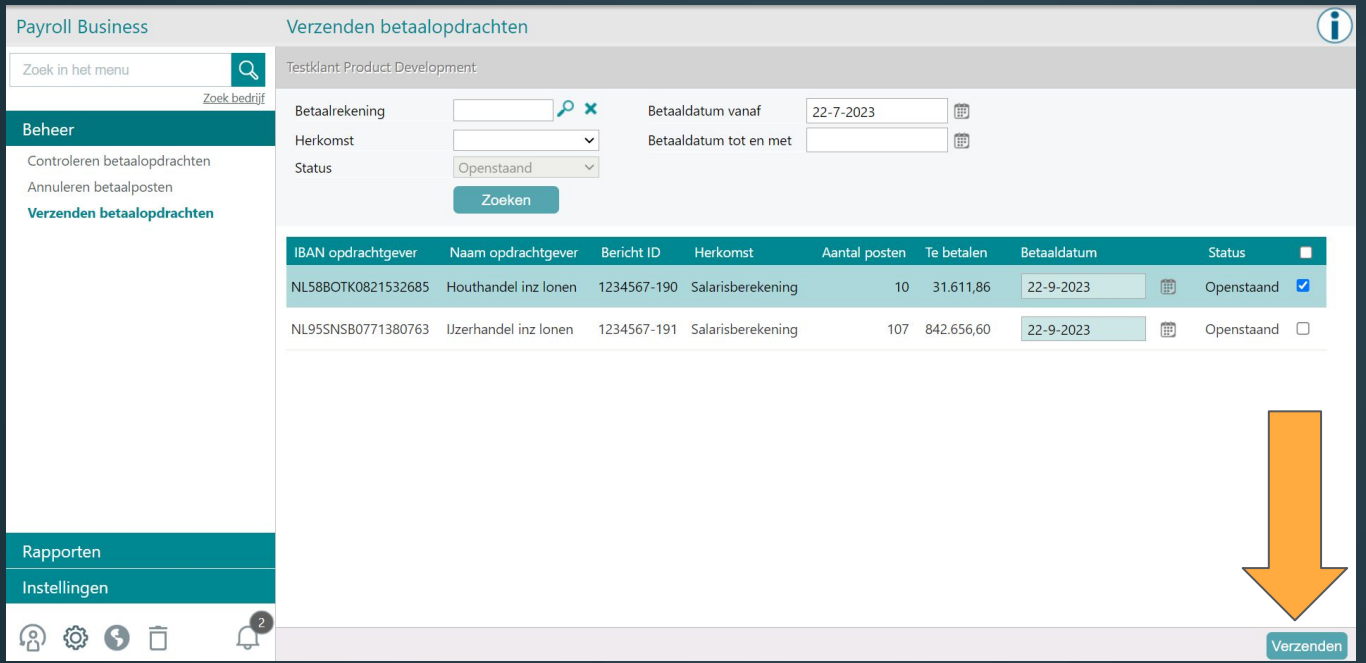

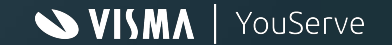

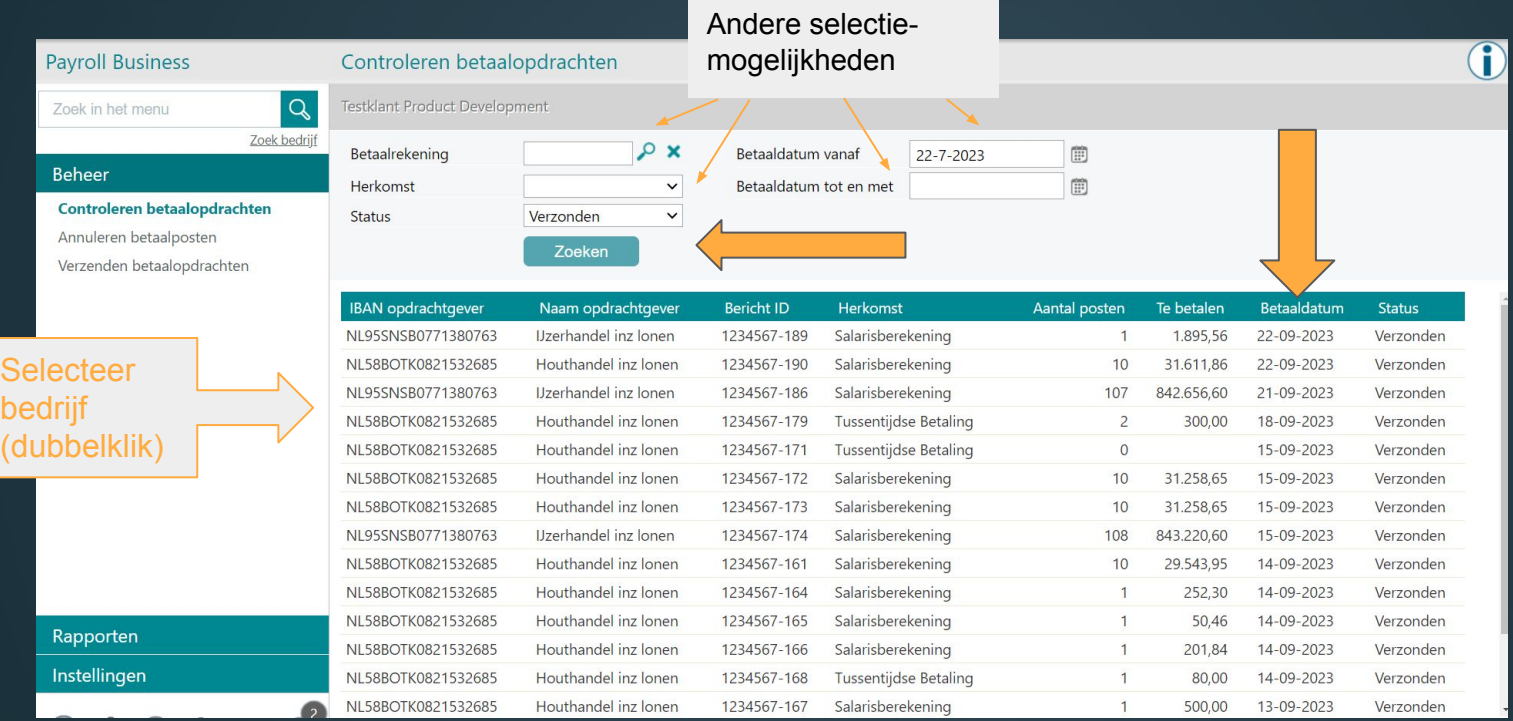

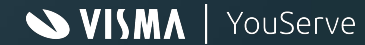

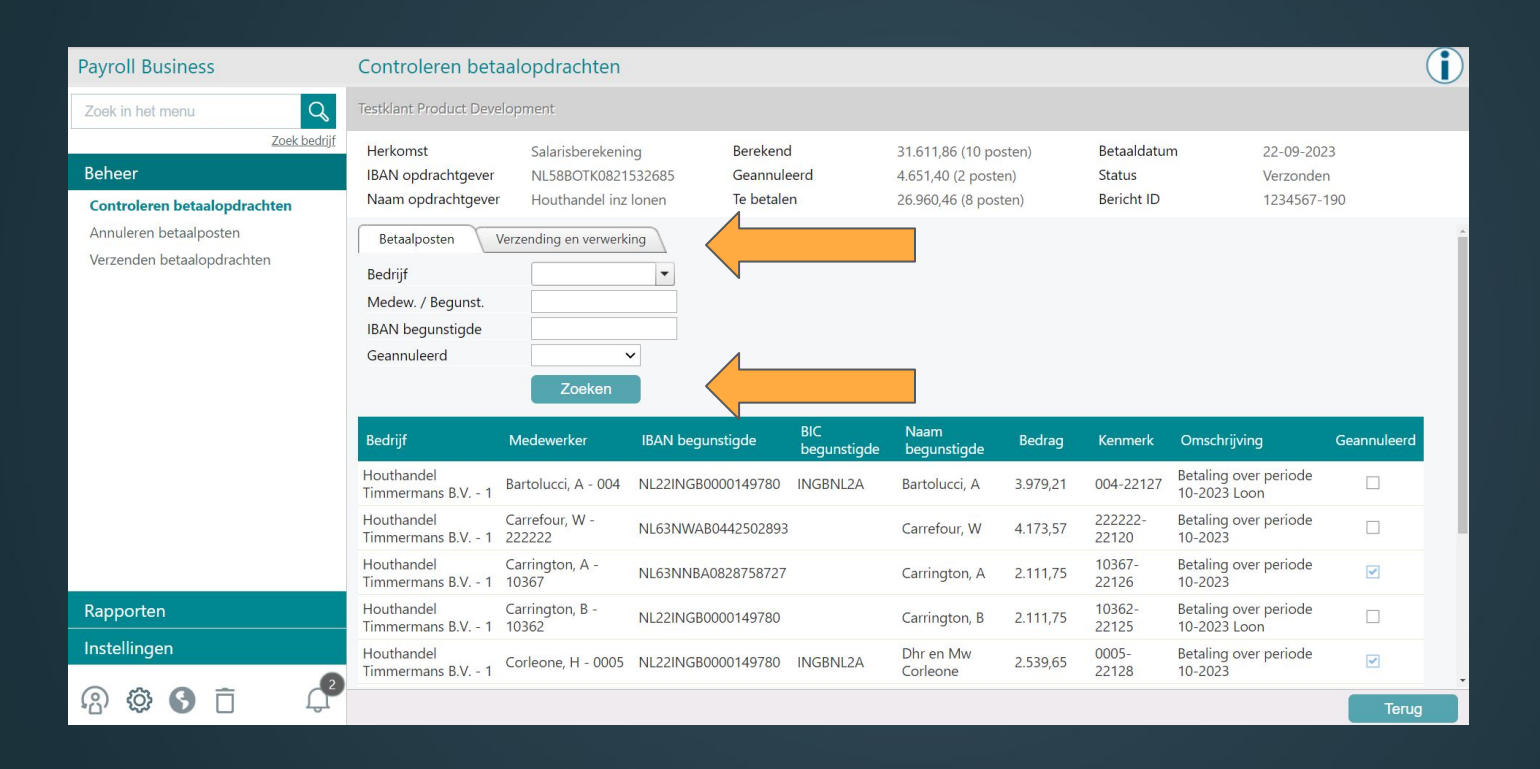

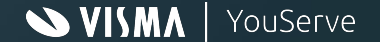

#### D **Payroll Business** Controleren betaalopdrachten  $\overline{Q}$ Testklant Product Development Zoek in het menu Zoek bedrijf Herkomst Salarisberekening Berekend 839.445,10 (106 posten) Betaaldatum 25-10-2023 Beheer IBAN opdrachtgever Geannuleerd NL95SNSB0771380763 13.179,07 (2 posten) **Status** Verzonden Naam opdrachtgever **IJzerhandel** inz lonen Te betalen 839.445,10 (106 posten) **Bericht ID** 1234567-239 Controleren betaalopdrachten Annuleren betaalposten Betaalposten Verzending en verwerking Verzenden betaalopdrachten Datum/tijd verzonden 25-10-2023 15:07 Door gebruiker Levin Lenaerts - LevinL Route betaalbestand Download vanuit Payroll Business SHA 1 hashtotaal 2E7E8D0C207C916938BC0E36827F5E67673D7C52 SHA 256 hashtotaal 0BFCB7AFA7582A9FB7AB3C9F9605375A2EC47A756F3E35CA96C4FAF07F1ABF2F Terugkoppeling **Details** Geen rijen om weer te geven.

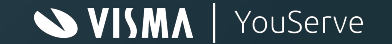

### **Inrichting in Payroll Business - Gedeelde rapporten**

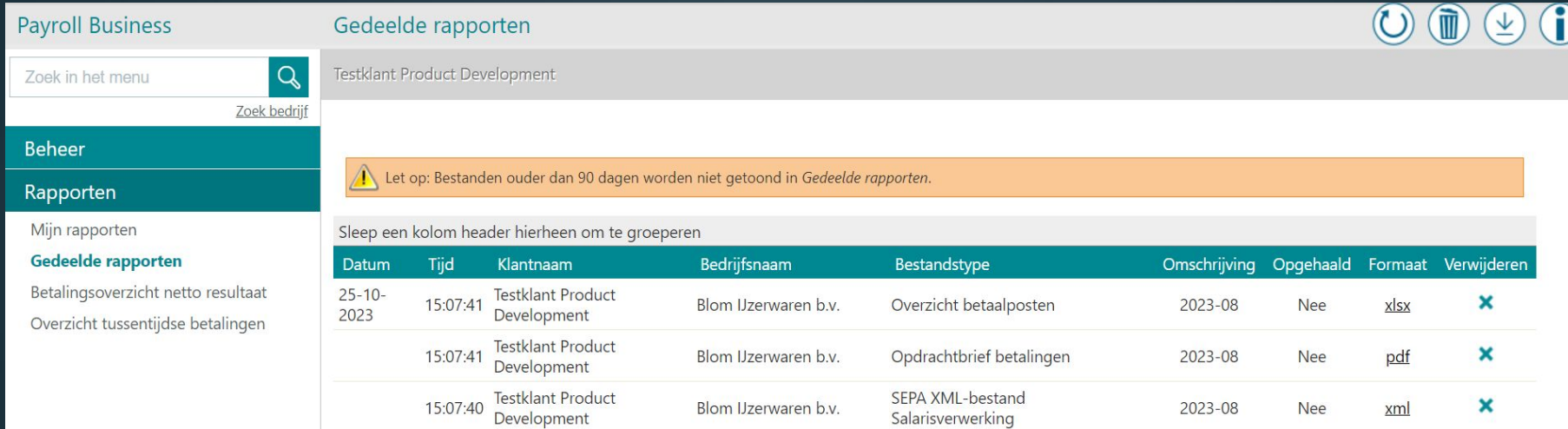

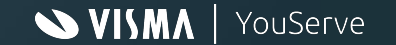

### **Inrichting in Payroll Business - betaalbestand**

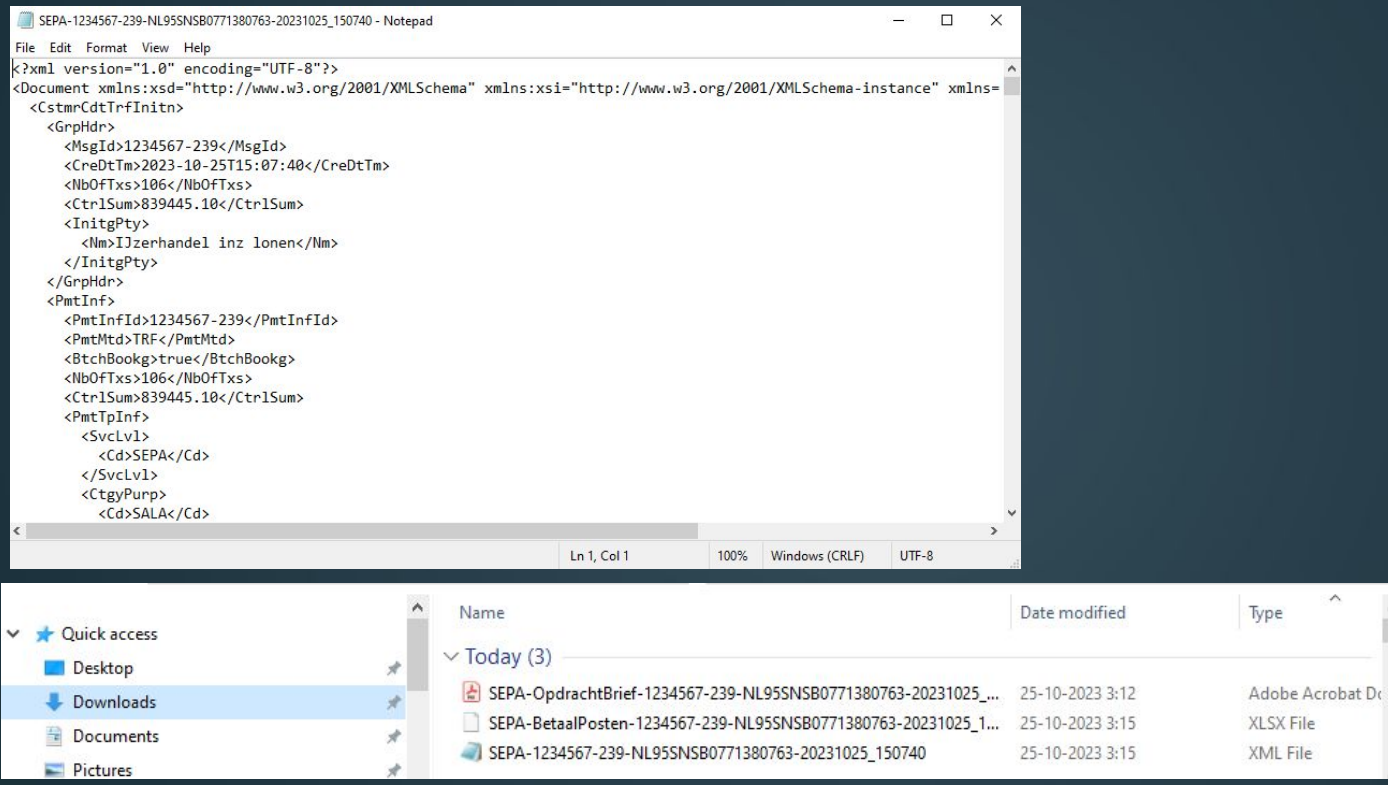

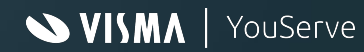

### **Inrichting in Payroll Business - Opdrachtbrief**

#### **Opdrachtbrief betalingen**

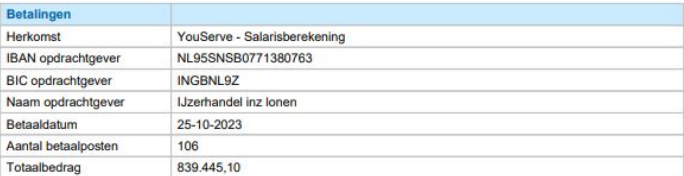

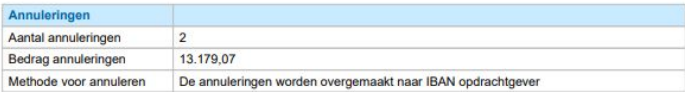

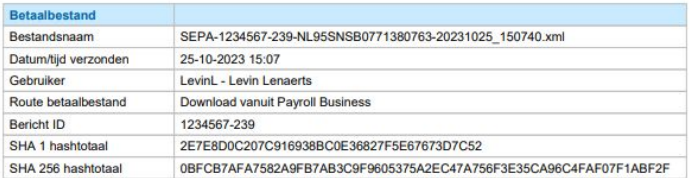

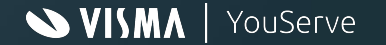

#### **Inrichting in Payroll Business - Overzicht betaalposten**

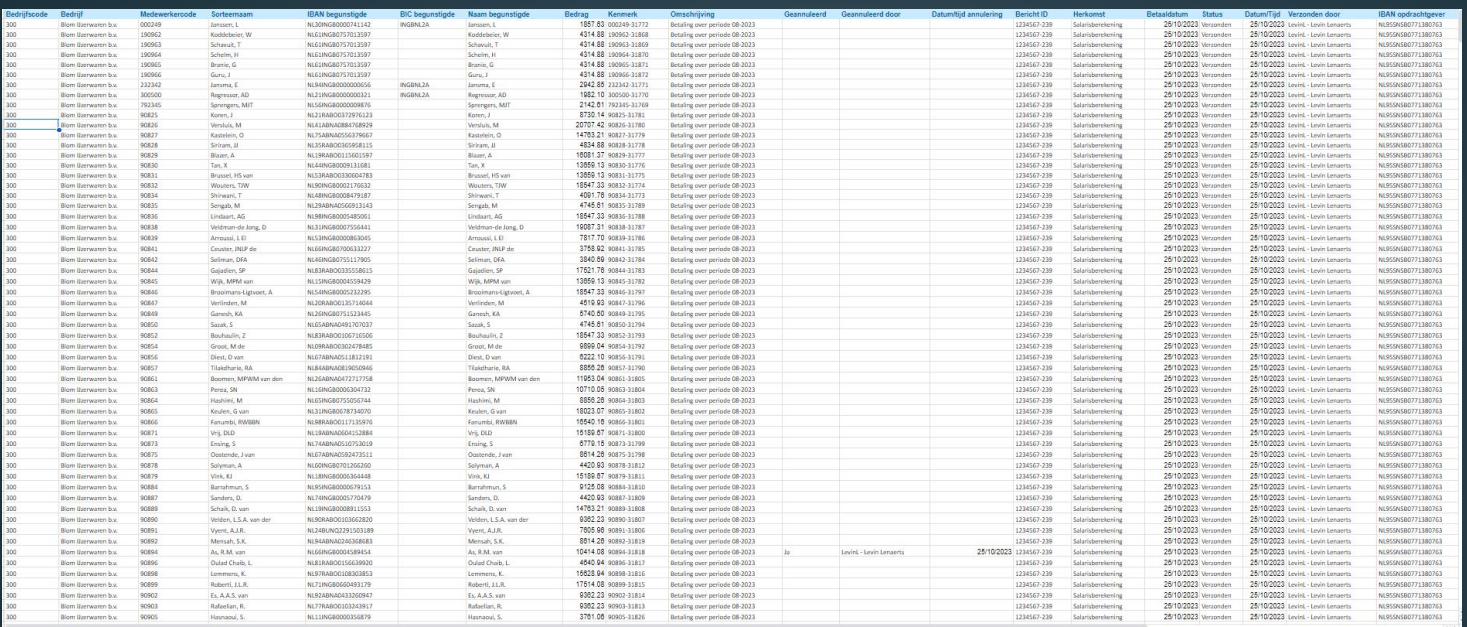

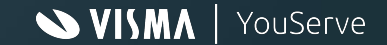

### **Inrichting in Payroll Business - overzicht betaalposten**

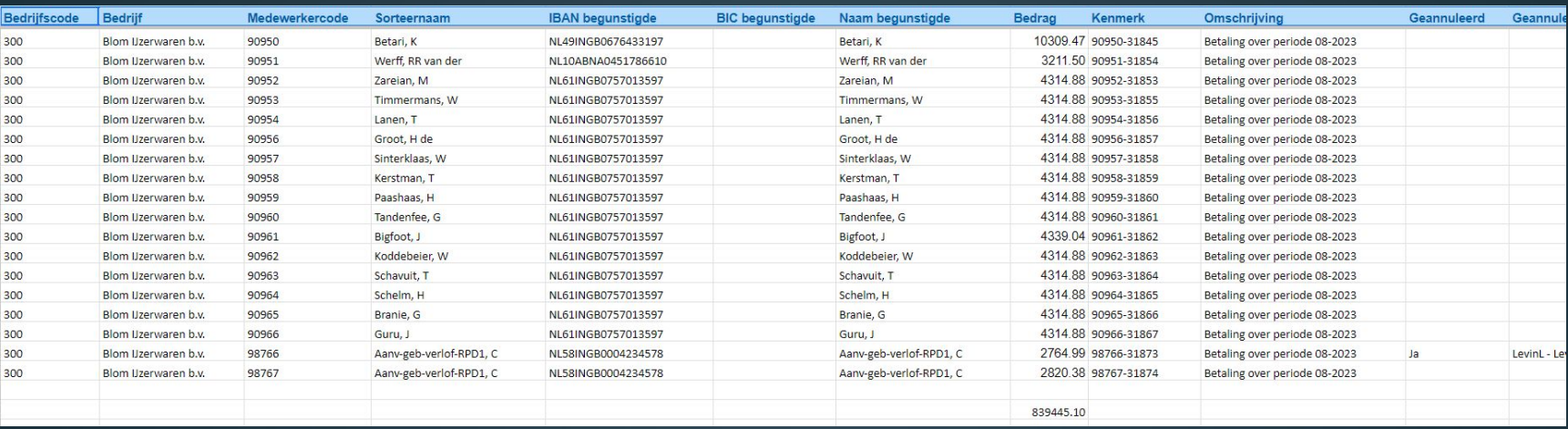

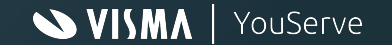

#### **Inrichting in Payroll Business - Overzicht betaalposten**

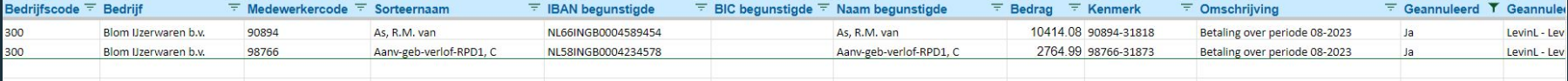

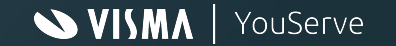

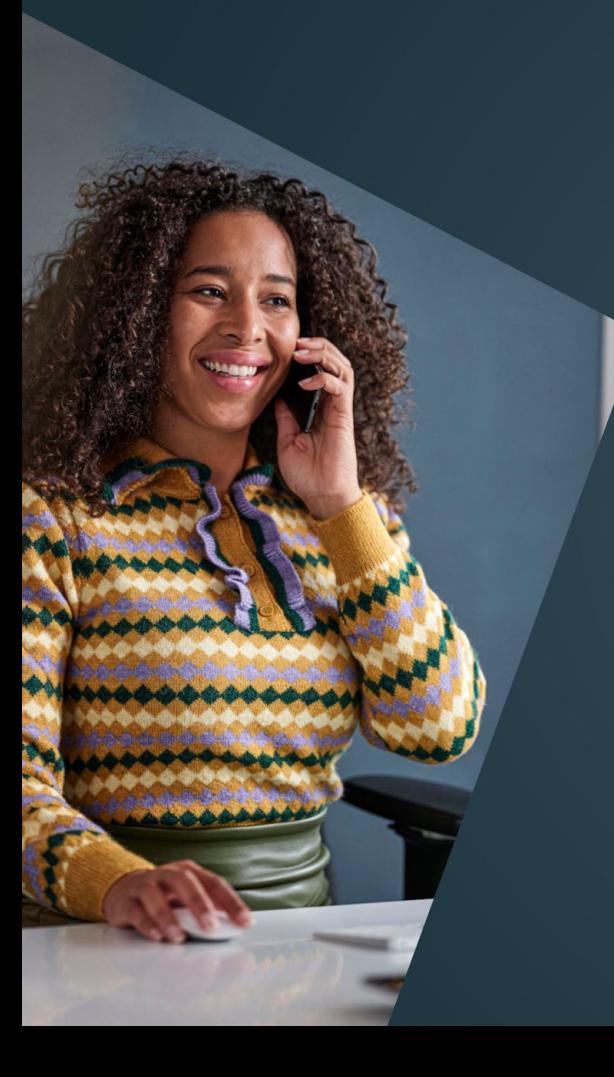

# Vragen

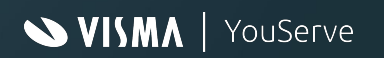

### Salaris Dossiers Tips

# WISMA | YouServe

#### Betalingen van één bedrijf, aangeleverd met een bedrijfscode

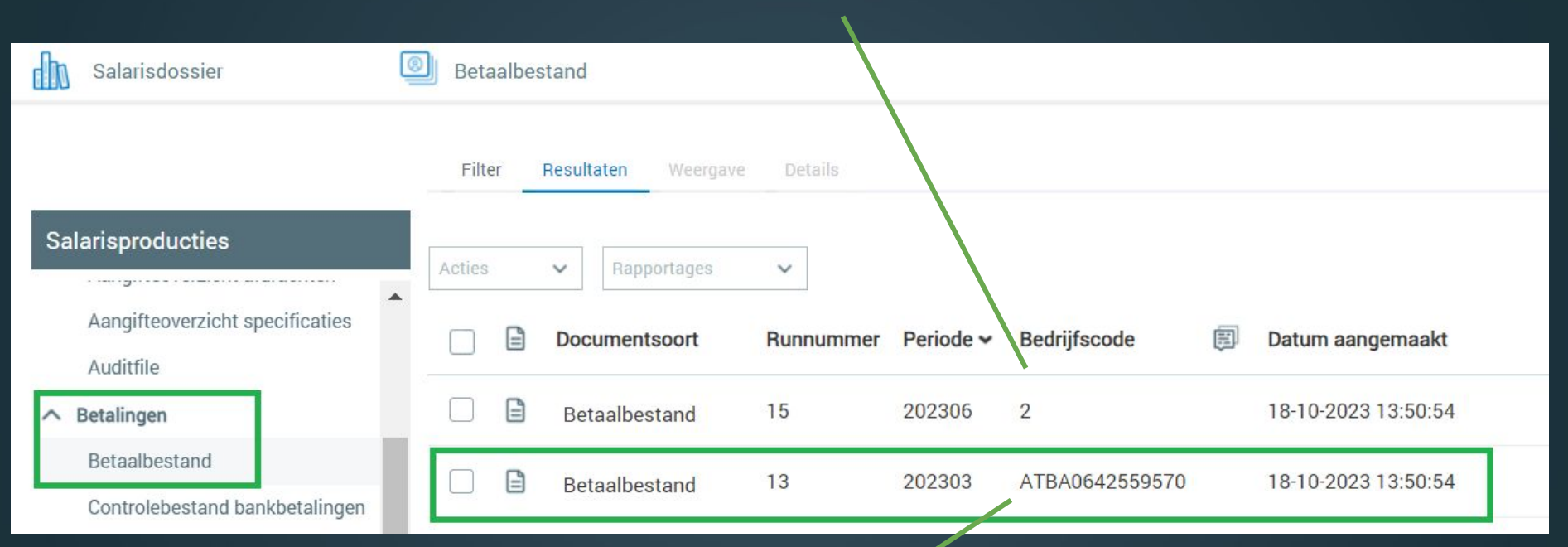

Samenvoeging van betalingen van meerdere bedrijven, aangeleverd met een IBAN

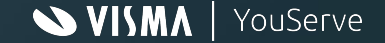

# Handig zoeken

Selectiecriteria

Bedrijfscode:

Runnummer:

Periode:

Met notities:

Datum aangemaakt:

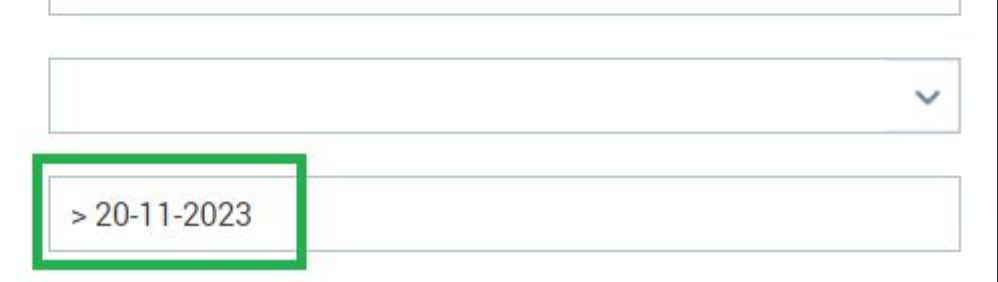

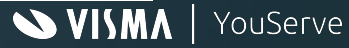

 $\checkmark$ 

# Instellingen en effect in het Salarisdossier

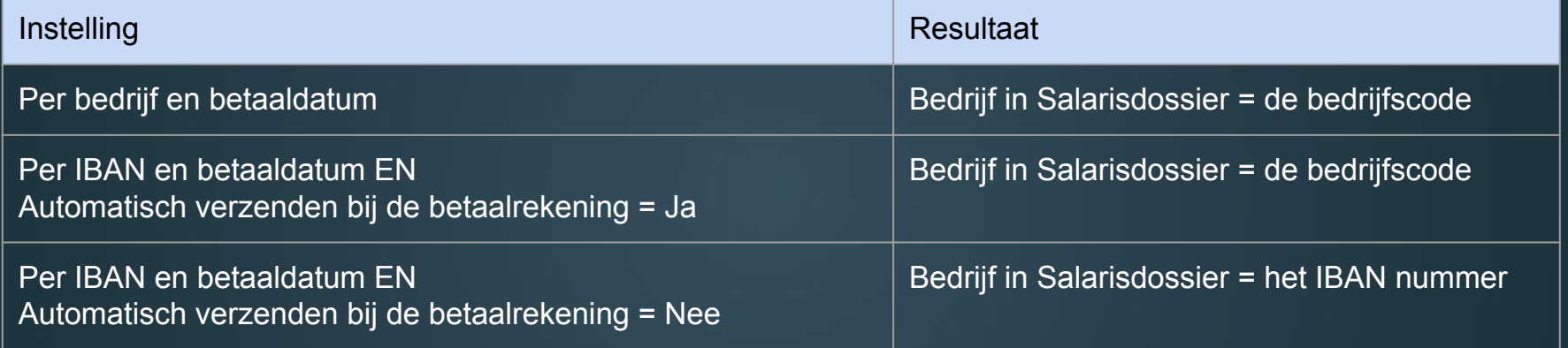

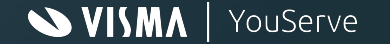

# Thanks for your attention!

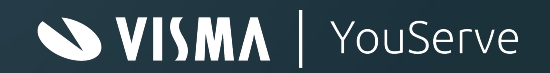